# **Краткое руководство по эксплуатации**

#### **1. Подключение силовых кабелей к ЧП:**

Чтобы подключить питание к частотному преобразователю необходимо воспользоваться входными клеммами **R,S,T**. Для подключения электродвигателя воспользуйтесь выходными клеммами **U,V,W**. Необходимо заземлить частотный преобразователь, заземление подключите на клемму  $\leftarrow$ 

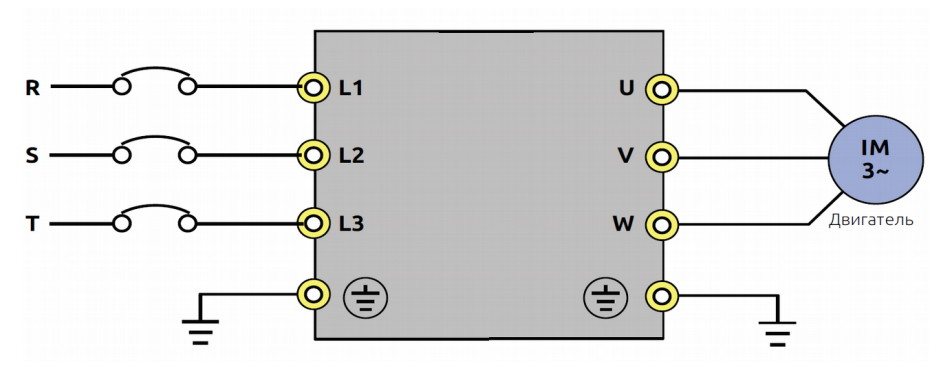

Рис. 1 Схема подключения.

## **2. Начало работы:**

Перед началом работы Вам необходимо установить определённые параметры в частотном преобразователе, для этого воспользуйтесь кнопками на лицевой панели частотного преобразователя.

- " **PRG** " – для входа в меню программирования.

- ▲**/▼[**Кнопки **вверх/вниз] -** для перемещения по меню и изменения параметров.
- "**ENTER**" для входа в параметр.
- "Удерживать **ENTER**" сохранить изменение параметра.

### **3. Установка параметров, необходимых для работы:**

1) Параметр задания выходной частоты:

Далее приведён пример изменения параметра регулировки частоты. По аналогичной процедуре вы сможете менять и другие параметры.

Параметр изменения частоты **P101** имеет 6 значений:

- **0**  задание выходной частоты преобразователя происходит в параметре P100 кнопками **▲/▼(вверх/вниз)**
- **1** задание частоты аналоговым сигналом по напряжению 0-10 В (клемма AVI)
- **2**  задание частоты через аналоговый сигнал по току 4-20 мА (клемма AVI).
- **3** задание частоты c ручки потенциометра на панеле управления частотника.
- **4**  задание частоты с дискретных клемм (S1, S2...).
- **5**  задание частоты по интерфейсу RS-485.

Допустим, есть задача регулировать выходную частоту потенциометром, который расположен на лицевой панели частотного преобразователя. После включения ПЧ нажмите кнопку " **PRG** ", далее кнопками ▲**/▼[**Кнопки **вверх/вниз]** выберите параметр "**P101**" Затем нажмите «**ENT**»**.** Далее установите параметр **P101=3** и нажмите и удерживайте кнопку **«ENT»**.

Аналогичным способом вам необходимо задать и остальные параметры.

- 3) Параметр способа запуска преобразователя **P102:**
	- **0**  запуск с кнопки «**RUN/STOP**» на панели управления частотного преобразователя.
	- **1** запуск частотного преобразователя через дискретные клеммы (**FWD**, **REV**).
	- **2**  запуск частотного преобразователя по интерфейсу RS-485.

### **4. Установка параметров мотора:**

- 1) **P209** Номинальное напряжение электродвигателя
- 2) **P210** Номинальное ток электродвигателя
- 3) **P212** Номинальная частота вращения электродвигателя.
- 4) **P213** Число полюсов электродвигателя. (2-3000 об./мин, 4- 1500 об/мин и т. д.)

#### **Подключение к внешним клеммам:**

Для запуска от внешних клемм Вам необходимо замкнуть клеммы «COM» и «FWD» или «REV» (в зависимости от направления вращения), см. рис. 2.

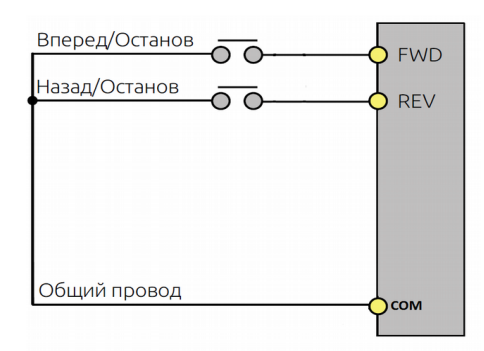

Рис. 2 Подключение к клеммам управления.

Для управления частотой (сигналом 0-10В) от внешних клемм необходимо подключить потенциометр (3-5 кОм) на клеммы +10V(питание), GND(общая) и AVI ( напряжение 0-10В).

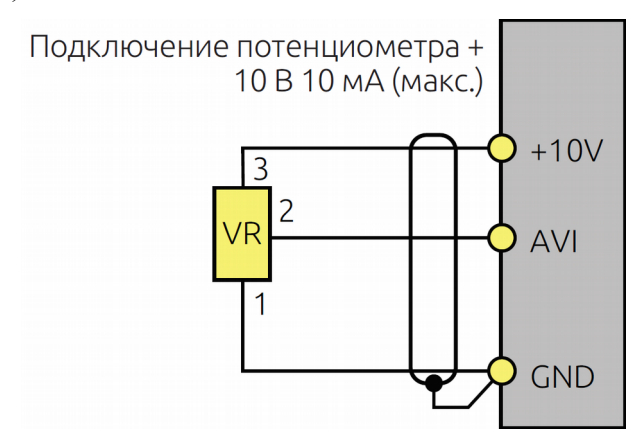

Рис. 3 Подключение потенциометра.

**Примечание:** В случае неудачного программирования функций частотного преобразователя не расстраивайтесь. Вы всегда можете вернуться к заводским параметрам. Для этого выберите параметр **P117,** установите в него **8** и нажмите и удерживайте «**ENTER**».

Если вам необходим более широкий функционал частотного преобразователя, обратитесь к полной инструкции.